## Programming BASIC Stamp II

SS-3406 Introduction to Robotics

#### **RECAP**

## A Robot

+ Human made

- Four major aspects:
	- Intent
	- Intelligence
	- Sensing
	- Actions

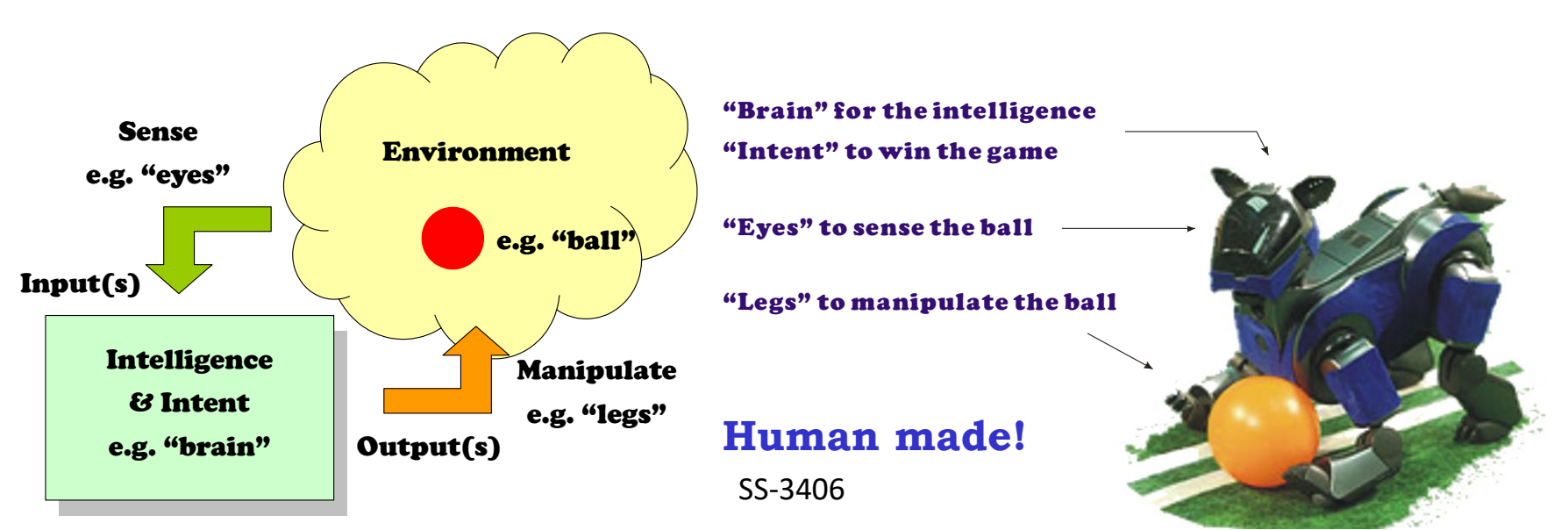

#### Intent

• Your imagination!

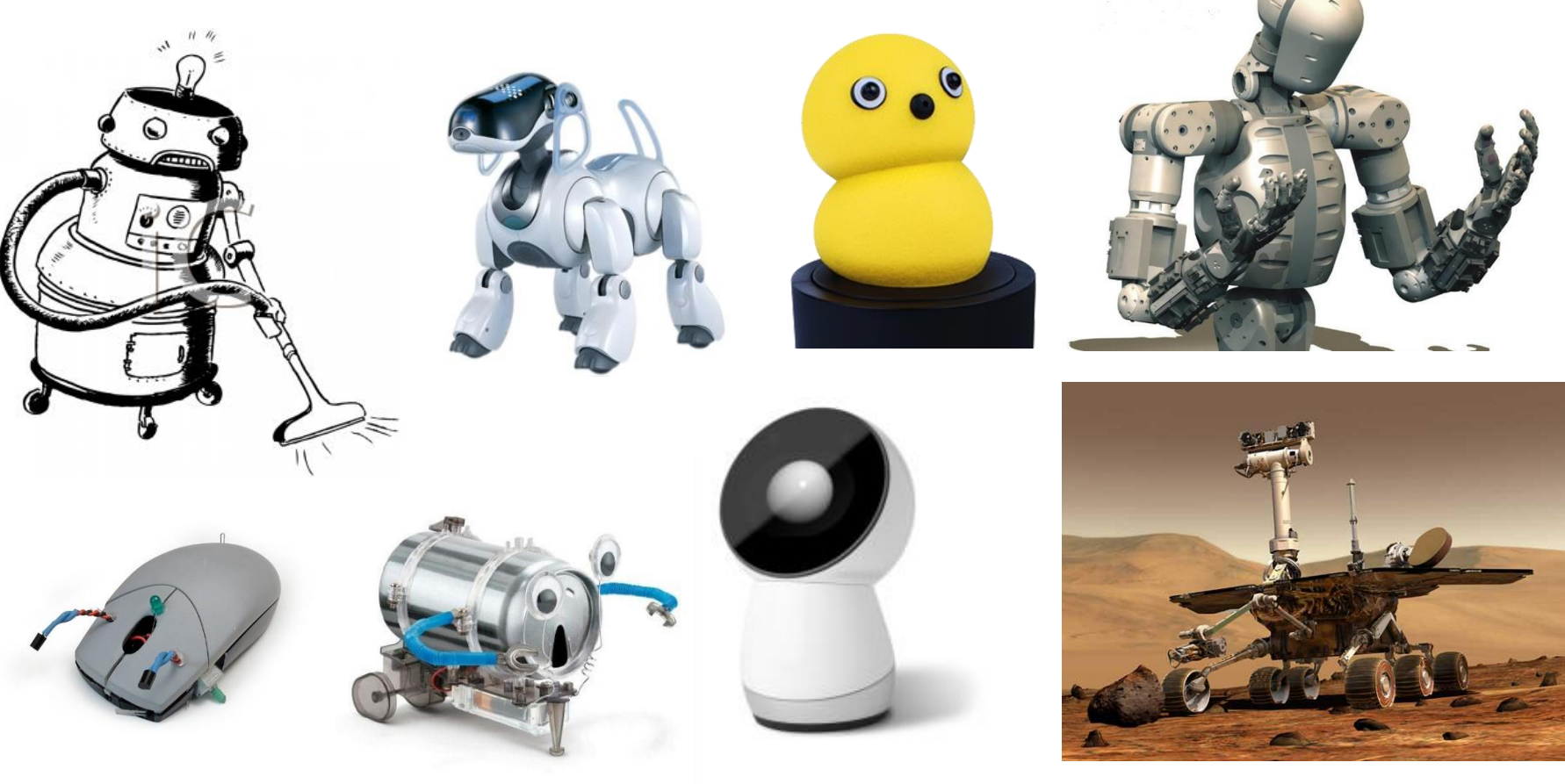

# Intelligence

- The programming.
	- Correct instructions.
	- Correct order of instructions.
	- Keep doing things unconditionally (DO … LOOP).
	- Counting (FOR … NEXT).

## Actions

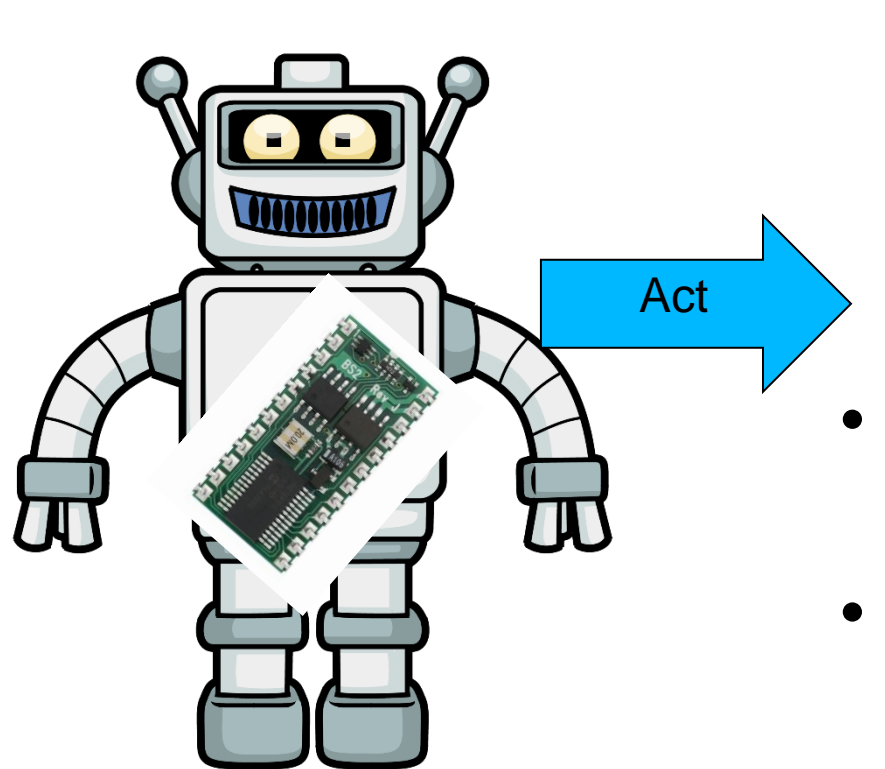

- Perceptual:
	- Message on screen: DEBUG.
	- Lighting: LED.
	- Sound: Buzzer.
- Locomotion:
	- Motors: Servo.
- Manipulation:
	- Motors: Servo.

#### So Far …

- Four major aspects:
	- Intent  $\bigcap$
	- Intelligence √
	- Sensing
	- Actions √ √ √ √

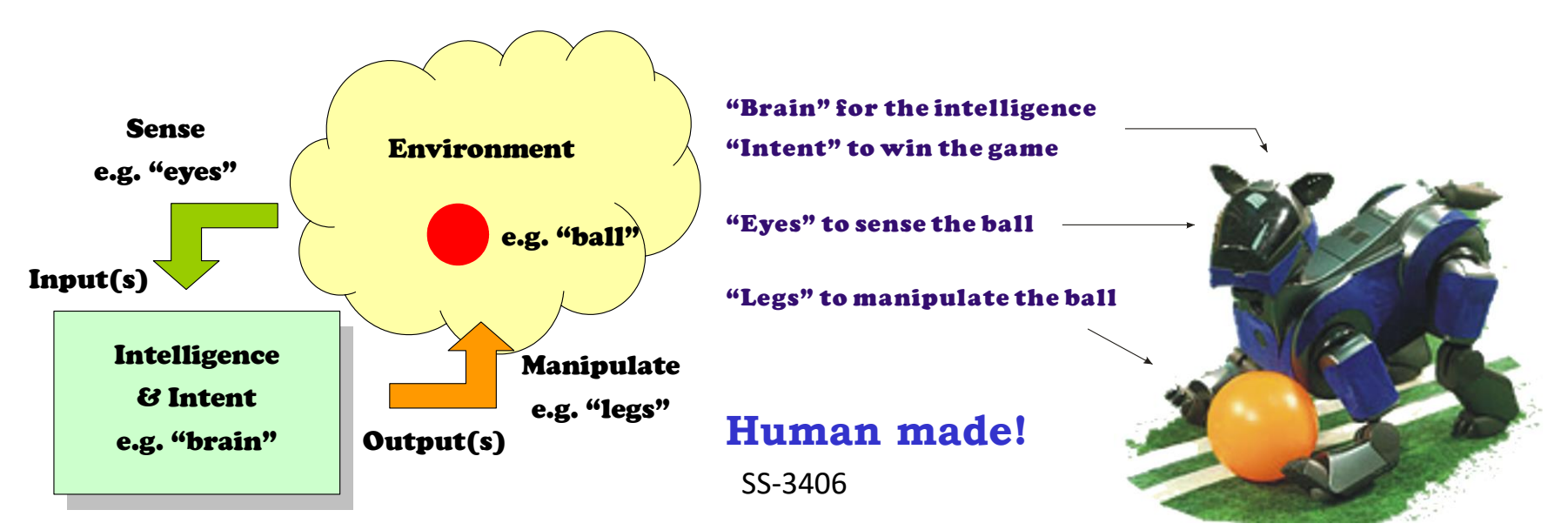

#### **PROGRAMMING: SENSORS**

owh@ieee.org 8

## DEBUGIN

- DEBUG: MCU sends message to PC (user)
- DEBUGIN: PC (user) sends (**keyboard**) message to MCU
	- Types of input: DEC, BIN, NUM, etc
	- See:

http://www.parallax.com/go/PBASICHelp/Content/LanguageTopics/C ommands/DEBUGIN.htm

• Exercise: Can you figure out what the program will do? Try it out. waitTime VAR Word

DO

 DEBUG "Hello! How long should I wait (in ms)? Please enter a value: " DEBUGIN DEC waitTime PAUSE waitTime LOOP

# Reading Inputs

• IN#, e.g. to read PIN 5

myVariable VAR Bit 'a variable

myVariable =  $IN5$  'the variable will have the value of PIN5 (1 or 0)

- Exercise: try to manually (use wire) supply 1 (Vdd) or 0 (Vss) to PIN 5 and read it.
	- Use LOOP.
	- Use DEBUG
	- What happen when the wire (try to touch the wire) is not connected (open)? Do you get 1 or 0?

## Manually Give 1 or 0

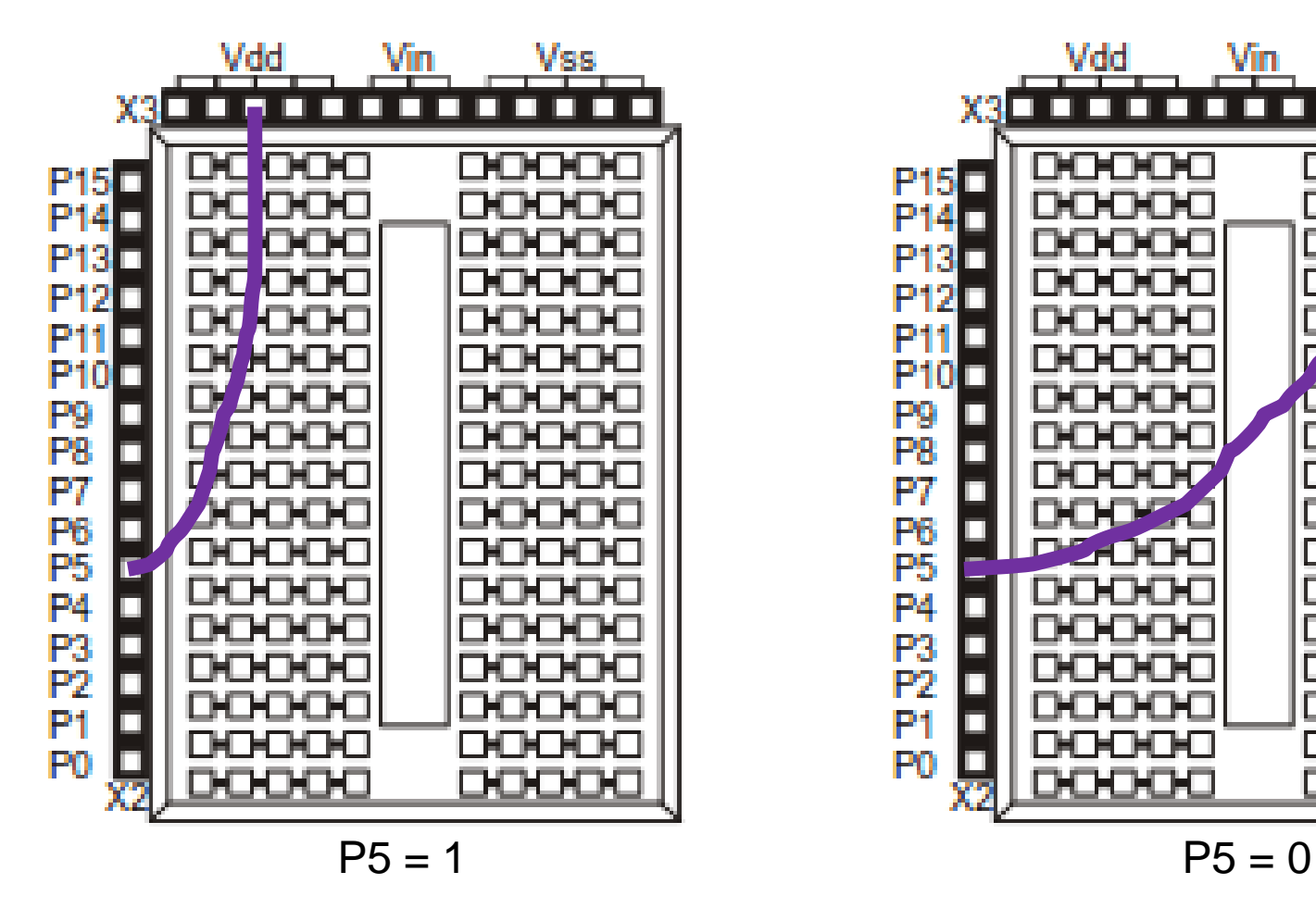

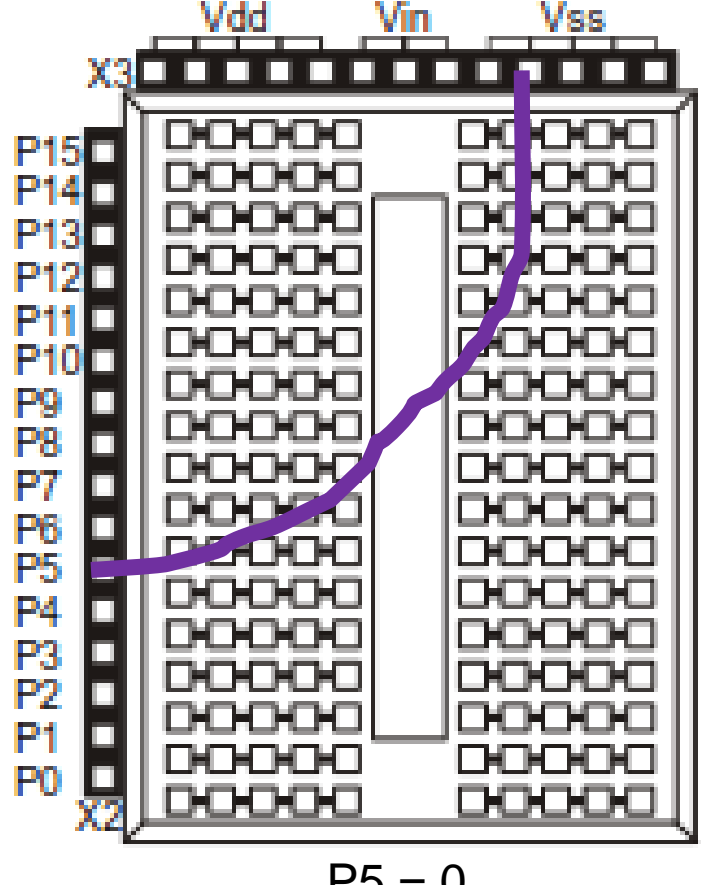

## Push Button Switch

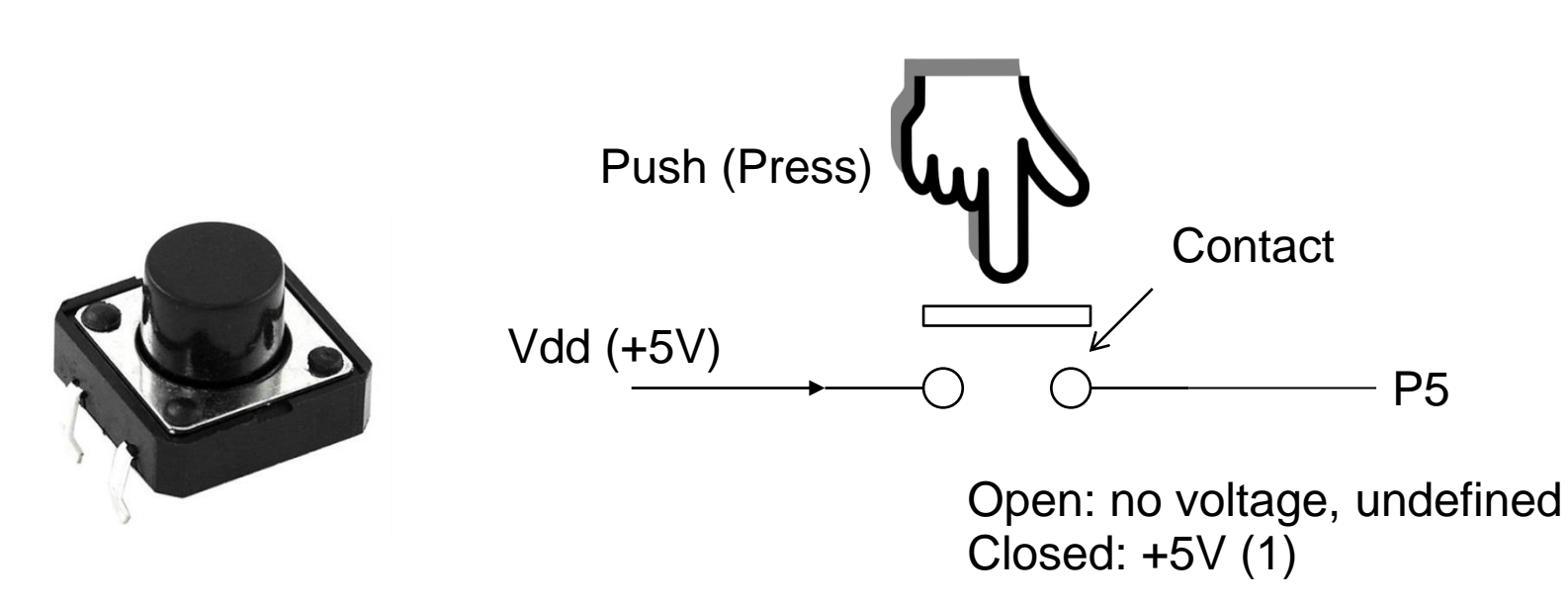

- Exercise: use the same program to read the input (PIN 5) and see the effect of pressing/releasing the switch and touching the wires in both states.
- How do we make "open" to give 0, i.e. to Vss?

## Incomplete Switch Connection

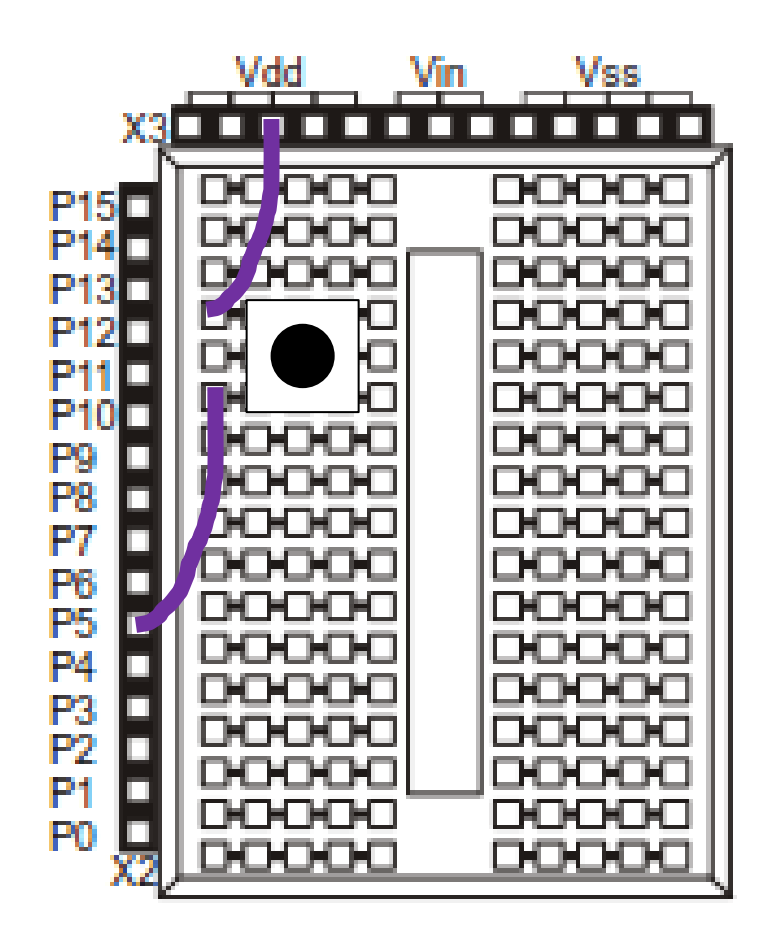

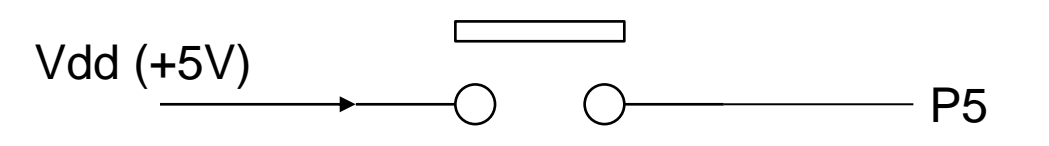

Pressed: 1 (Vdd) Not pressed: Undefined (floating)

## Push Button Switch Circuit

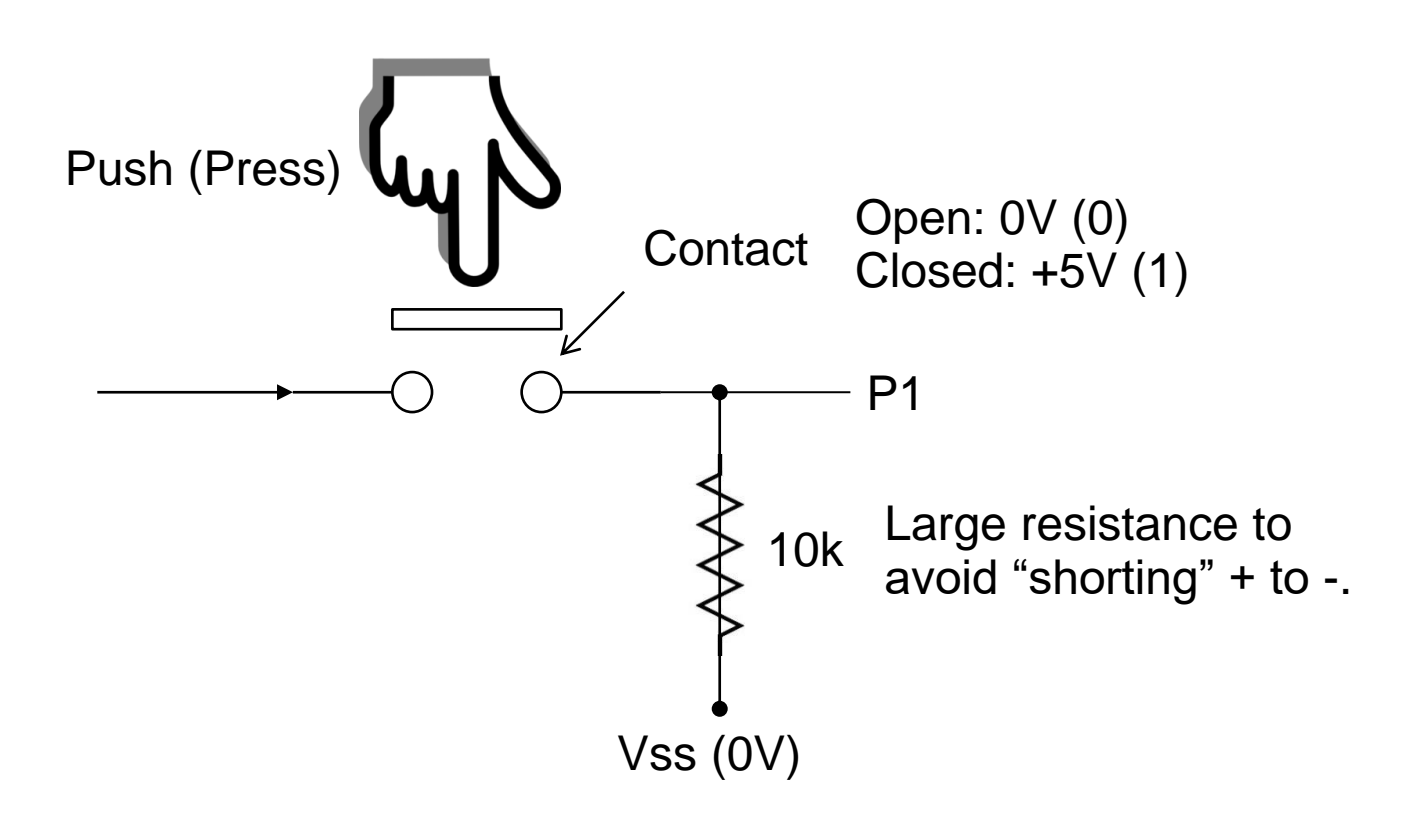

• Exercise: With the addition of the above connection, try the program that reads the switch – press / release.

owh@ieee.org SS-3406 14

## Switch Connection

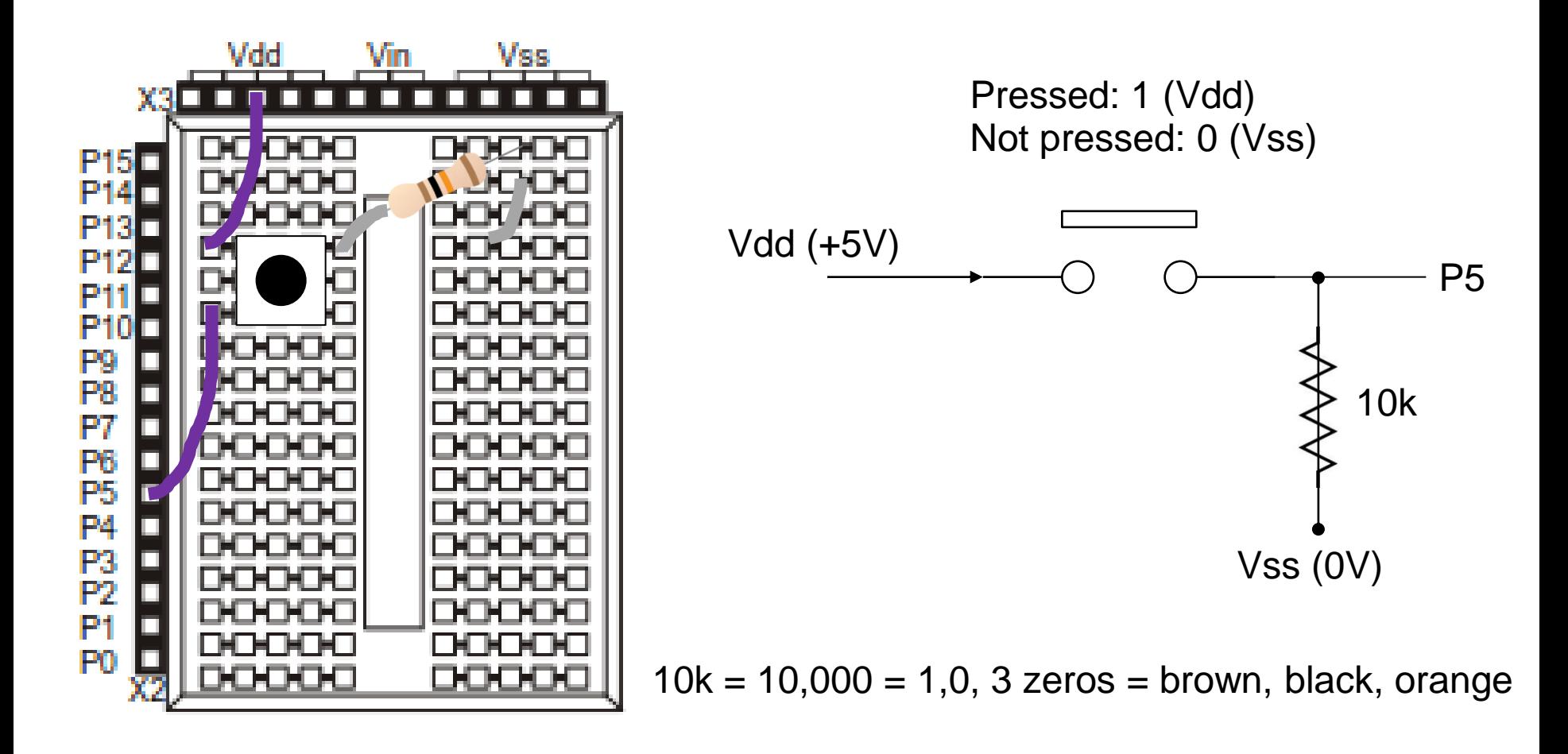

## Limit Switch Connection

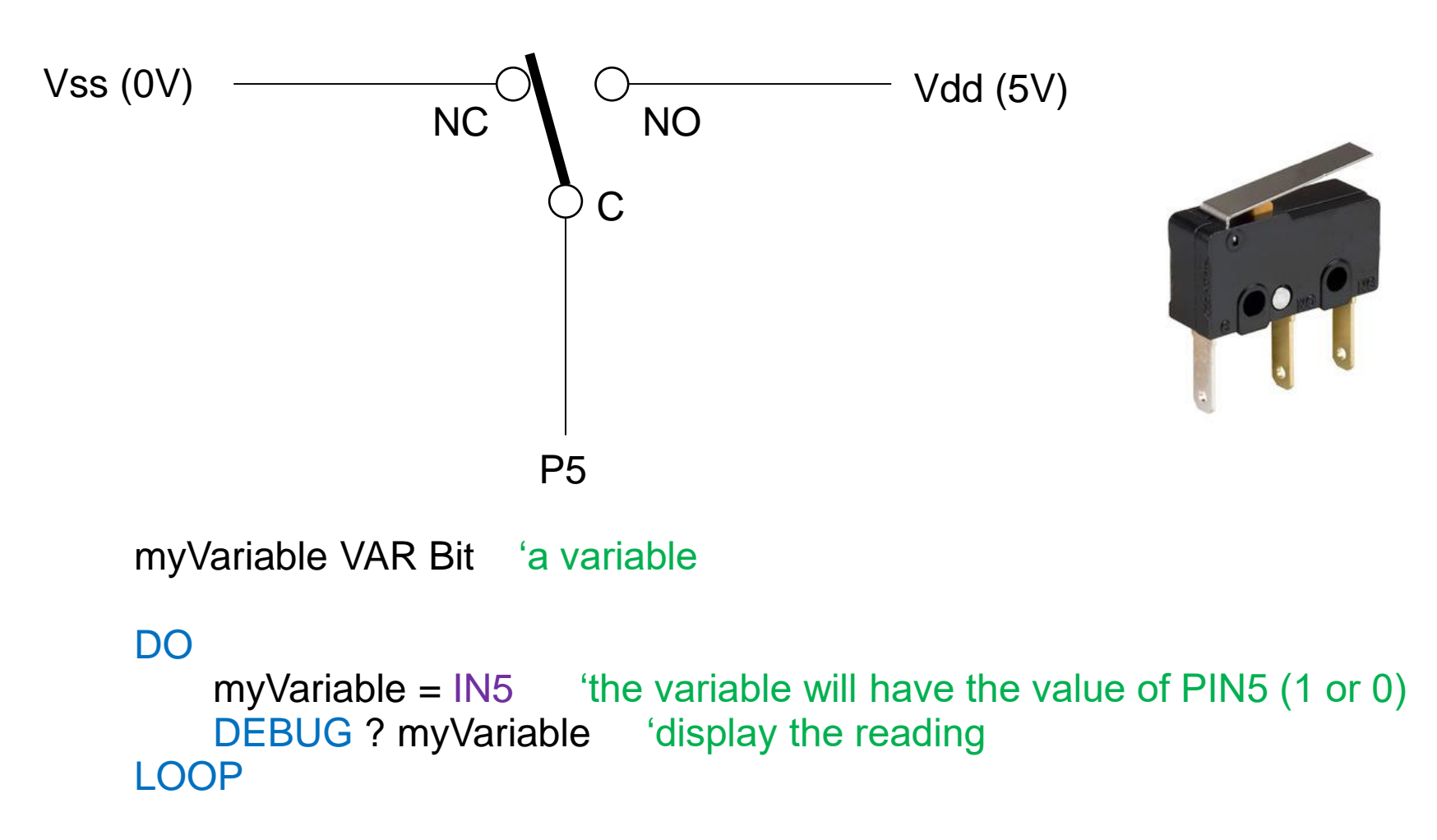

## Controls in Programming

- We can't do complex or intelligent task if instructions must follow a straight line sequence: need to be able to "control" the order of the executions (flow of the program) in real time.
- Loop
	- DO … LOOP
		- Variations: DO UNTIL (condition) … LOOP, DO WHILE (condition) … LOOP
	- FOR Counter = StartValue TO EndValue … NEXT
		- Variation: FOR Counter = StartValue TO EndValue {STEP StepValue} ... NEXT
- Decision
	- IF (condition) THEN … ELSE … ENDIF
		- Variation: IF (condition) THEN … ELSEIF (condition) … ELSE … ENDIF
- Delay
	- PAUSE

# IF (condition) … ELSE

- Conditions:
	- Equal: =
	- Not Equal: <>
	- Less than: <
	- Greater than: >

IF (*condition*) ' Actions for *condition* true ELSE ' Actions for *condition* is false

- Conditions control the execution of the program.
- Exercise: Try:

```
testVar VAR byte
testVar = 3
```

```
IF (testVar = 4) THEN
  DEBUG "Same"
ELSE
  DEBUG "Not the same"
ENDIF
```
## Exercises

• Modify your program such that when you press the switch, a message "Ouch!" is displayed (use DEBUG) and when the switch is not pressed a message "Hmmm" is displayed.

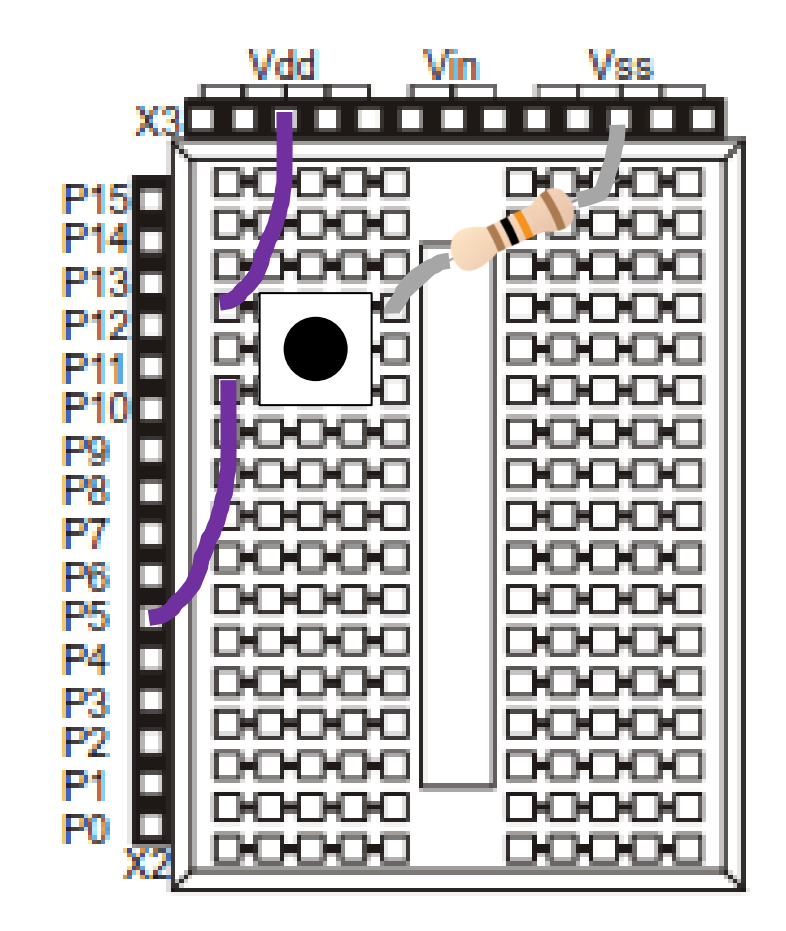

## Exercise

- Add a buzzer to the circuit.
- Modify the program so that when the switch is pressed, the buzzer will sound, and when the switch is not pressed, the buzzer is silent.

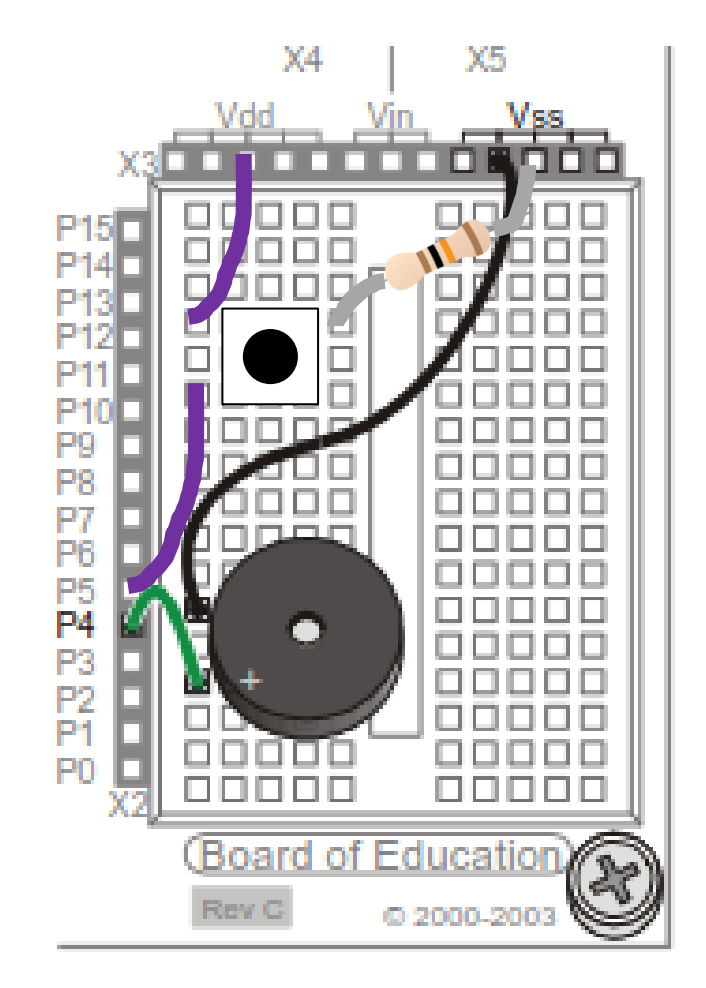

#### Exercise

• Further modify the program such that when the switch is pressed, the buzzer gives out high pitch, and when the switch is released, the buzzer gives low pitch.

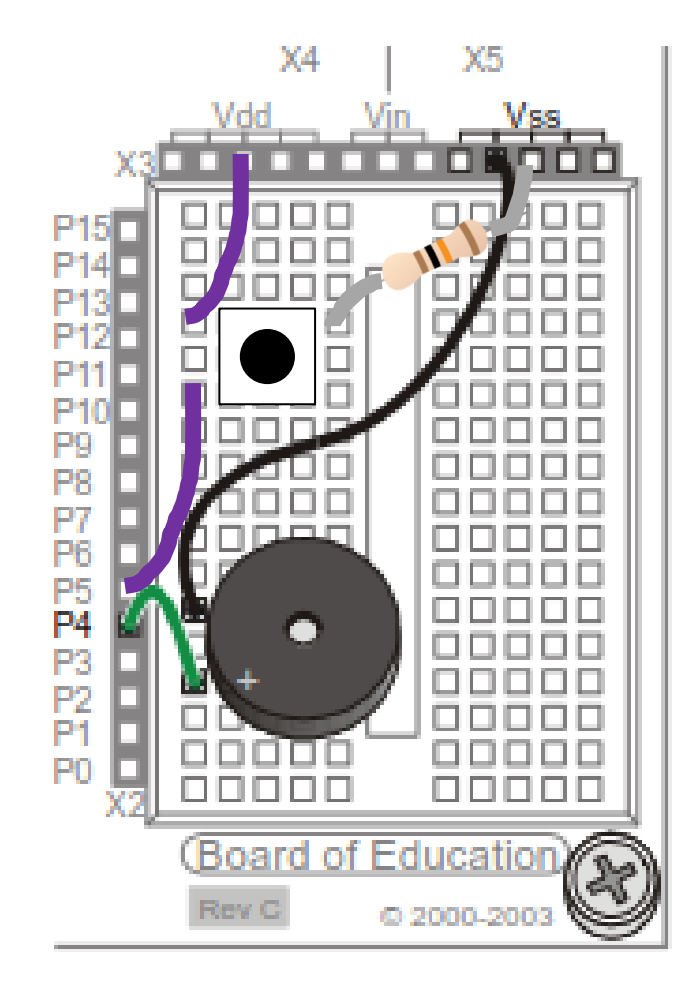

#### Exercise

- Add LED to the previous circuit.
- Do something interesting with flashing the LED and buzzing the buzzer when the switch is being pressed and released.
- Can you count the number of times the switch is being pressed?

## DO UNTIL , DO WHILE

- DO ... LOOP "unconditionally" repeats the block of instructions, i.e. infinitely.
- We can set a "condition" to stop the loop.
	- DO UNTIL (condition) ... LOOP
		- Keep doing if *condition* is **not true**, until *condition* becomes true.
	- DO WHILE (condition) ... LOOP
		- Keep doing if *condition* is **true**. It will stop if *condition* is/becomes false.

## DO UNTIL

• Exercise: Try

testVar VAR byte testVar  $= 0$ 

DEBUG CLS, "Enter a character: ", CR

```
DO UNTIL (testVar = "q")
  DEBUGIN STR testVar \1
  DEBUG "You have typed: ", testVar, CR
  DEBUG "Enter a character: ", CR
LOOP
```
DEBUG "You hit q, quit!"

## Combining Conditions: OR

- In BASIC Stamp,  $0 =$  False, any other value = True.
- E.g. 1, 5, 23, etc = True. Usually, we use 1 only.
- OR operation:
	- A OR B is True if either A OR B is True.
	- OR is represented by a vertical line | in programming
	- $-$  E.g. A OR B is written as A | B

```
a VAR Bit
b VAR Bit
a = 1 True
b = 0 ' False
```
' Try to change the state (True/False) of the above variable and see the output of the program DO

```
DEBUG "Enter 1 or 0, a ="
  DEBUGIN BIN1 a
 DEBUG " Enter 1 or 0, b = " DEBUGIN BIN1 b
  IF (a | b) THEN
   DEBUG " a OR b is True"
  ELSE
   DEBUG " a OR b is False"
  ENDIF
  DEBUG CR
LOOP
```
## Combining Conditions: AND

- In BASIC Stamp,  $0 =$  False, any other value = True.
- E.g. 1, 5, 23, etc = True. Usually, we use 1 only.
- AND operation:
	- A AND B is True only if A AND B are True.
	- AND is represented by a & symbol in programming
	- E.g. A AND B is written as A & B

```
a VAR Bit
b VAR Bit
a = 1 True
b = 0 ' False
```
' Try to change the state (True/False) of the above variable and see the output of the program DO DEBUG "Enter 1 or 0,  $a =$ " DEBUGIN BIN1 a

```
DEBUG " Enter 1 or 0, b = "
 DEBUGIN BIN1 b
 IF (a & b) THEN
  DEBUG " a AND b is True"
 ELSE
  DEBUG " a AND b is False"
 ENDIF
 DEBUG CR
```

```
LOOP
```
## Light Sensor: Photoresistor

• Also called LDR (Light Dependent Resistor).

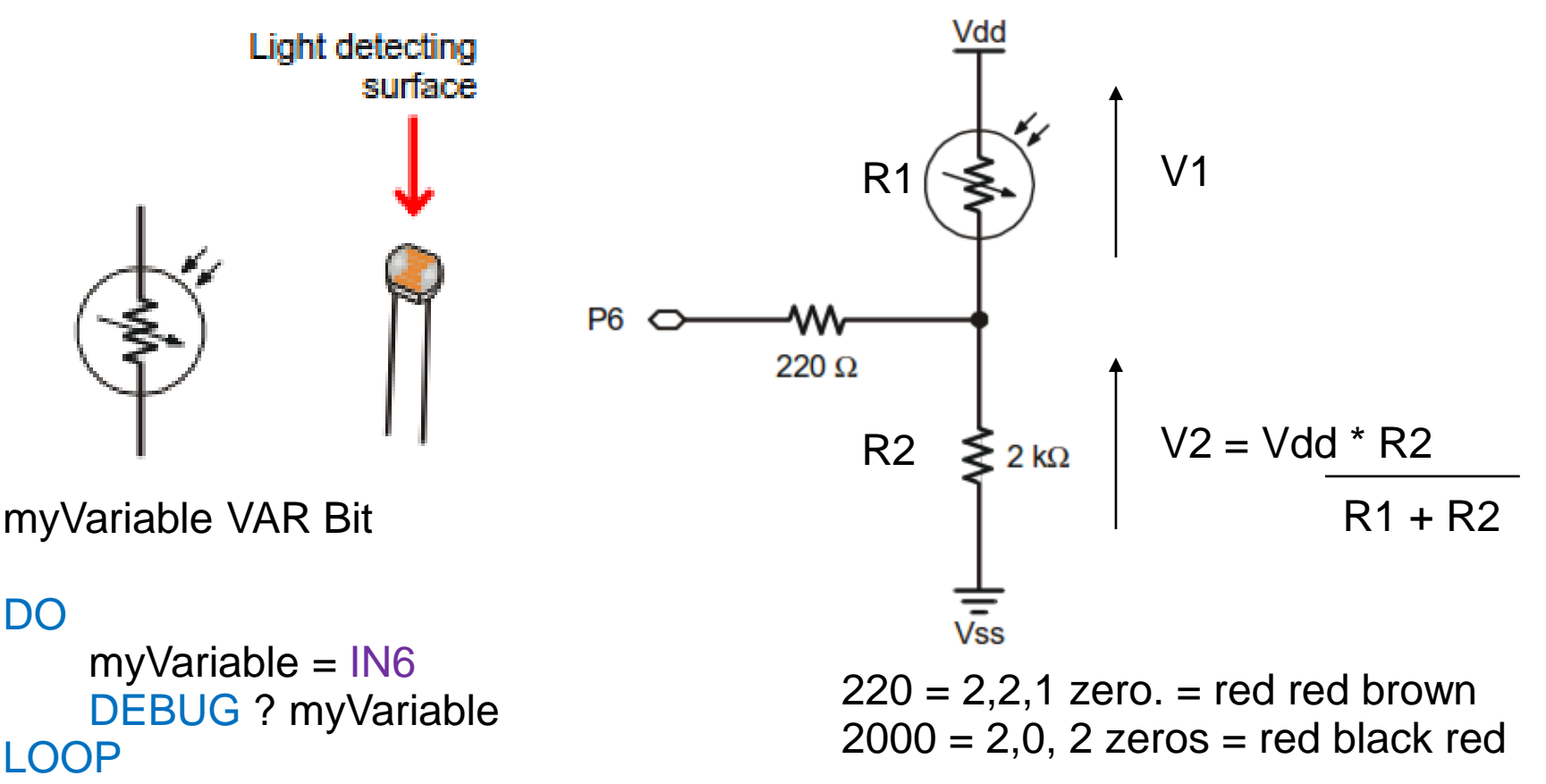

owh@ieee.org 29

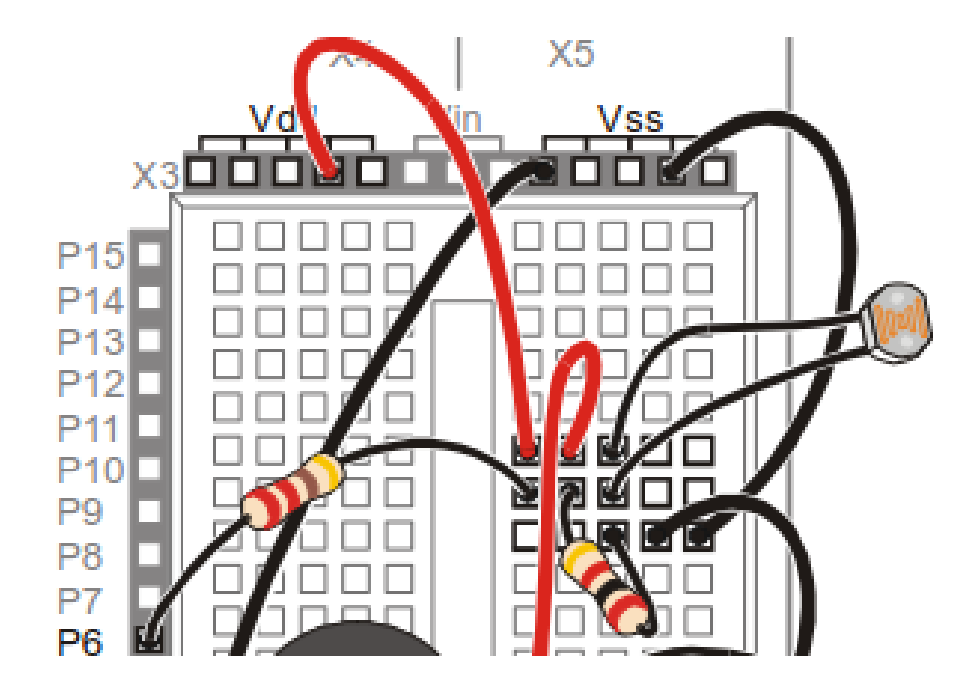

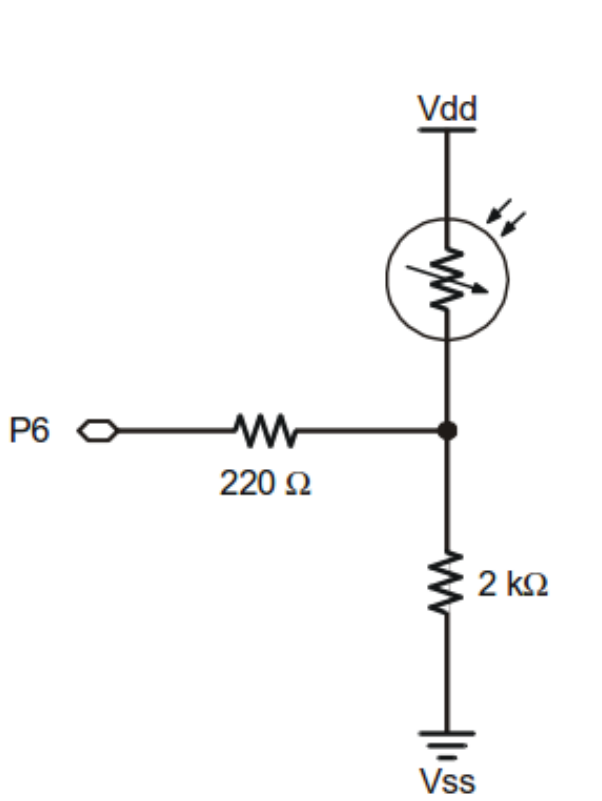

#### DO DEBUG "P6 = ", BIN1 IN6, CR PAUSE 100 LOOP

# Opto Sensor 1: IR reflective

- Usually use to detect objects that reflect the light (IR in this case).
	- IR: Infra Red (invisible light)

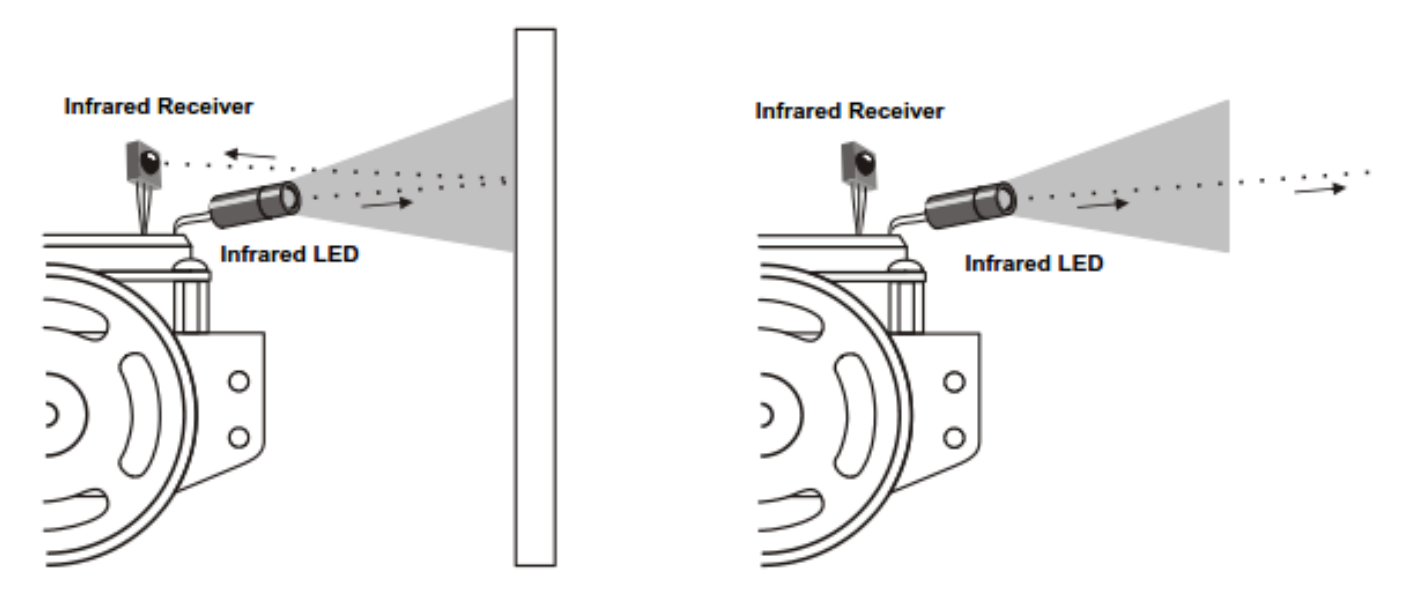

Left: Infrared reflected, obstacle detected.

Right: Infrared not reflected, no obstacle detected.

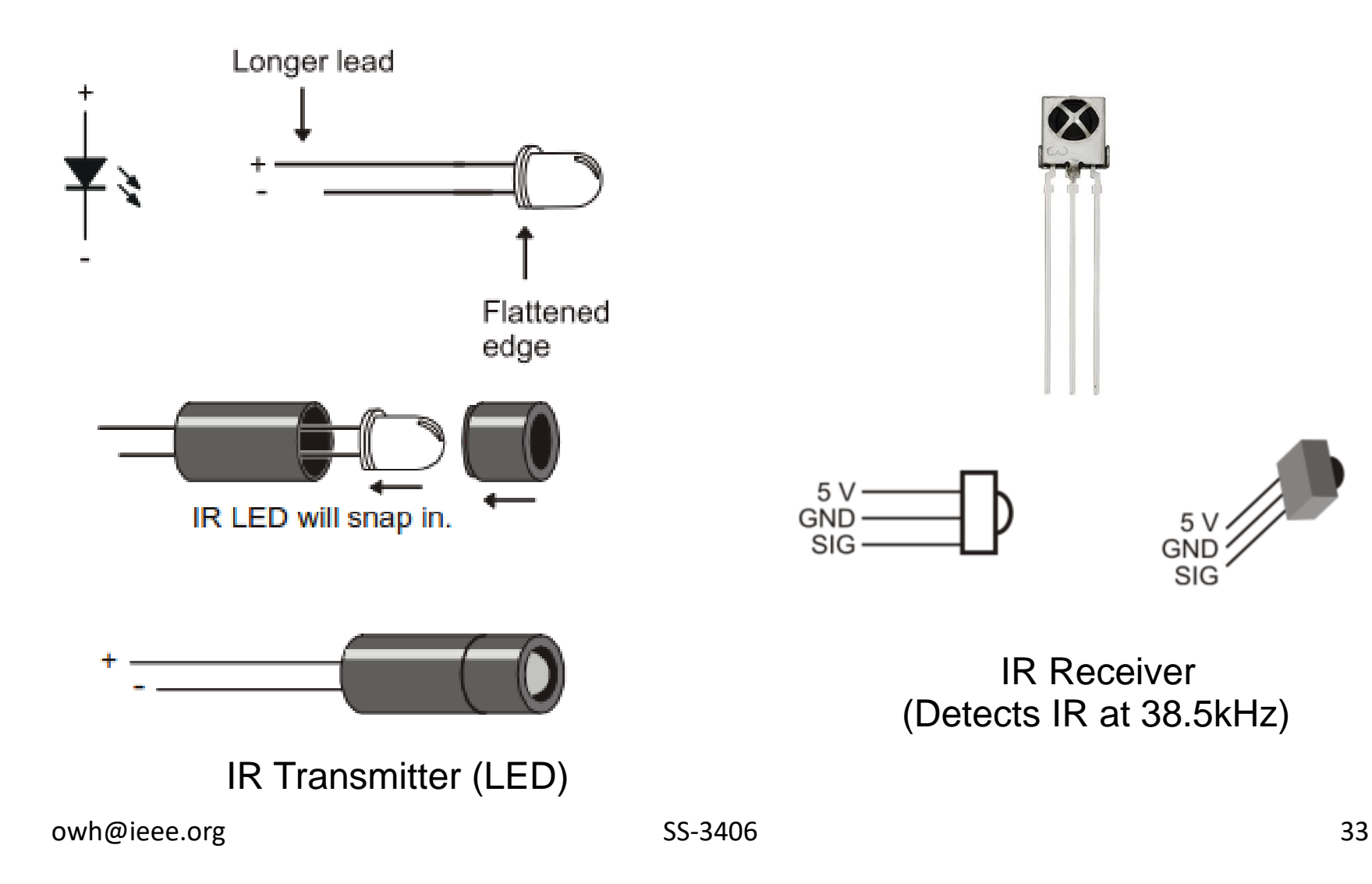

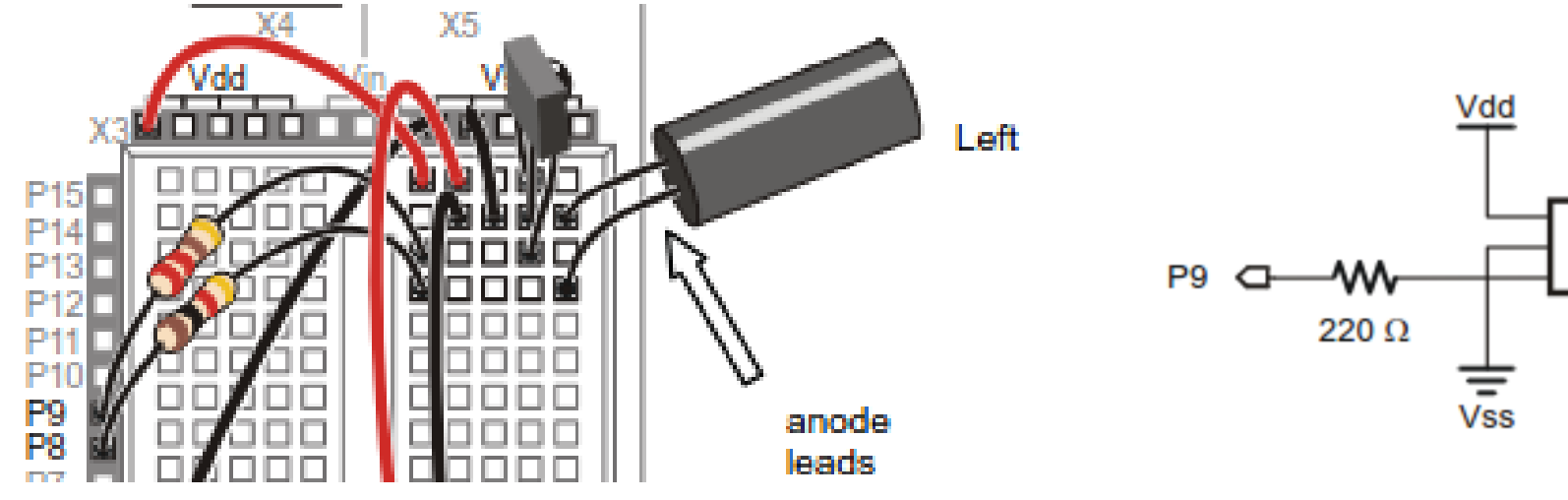

irDetectLeft VAR Bit

#### DO FREQOUT 8, 1, 38500 ' Transmit 38.5kHz IR irDetectLeft = IN9 ' Read IR receiver DEBUG HOME, "irDetectLeft = ", BIN1 irDetectLeft PAUSE 100 LOOP

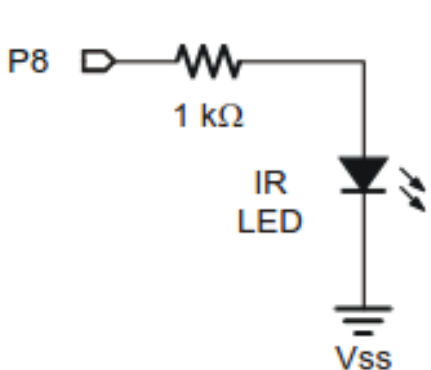

# Opto Sensor 2: QTI (Reflective)

- QTI Line Follower: The IR transmitter sends out IR light, the IR receiver receives the reflected IR light (if any).
	- Receiver turns ON if receives IR, R is connected to B  $(Vss = 0)$
	- Receiver turns OFF if not receive IR, R is connected to W  $(Vdd = 1)$

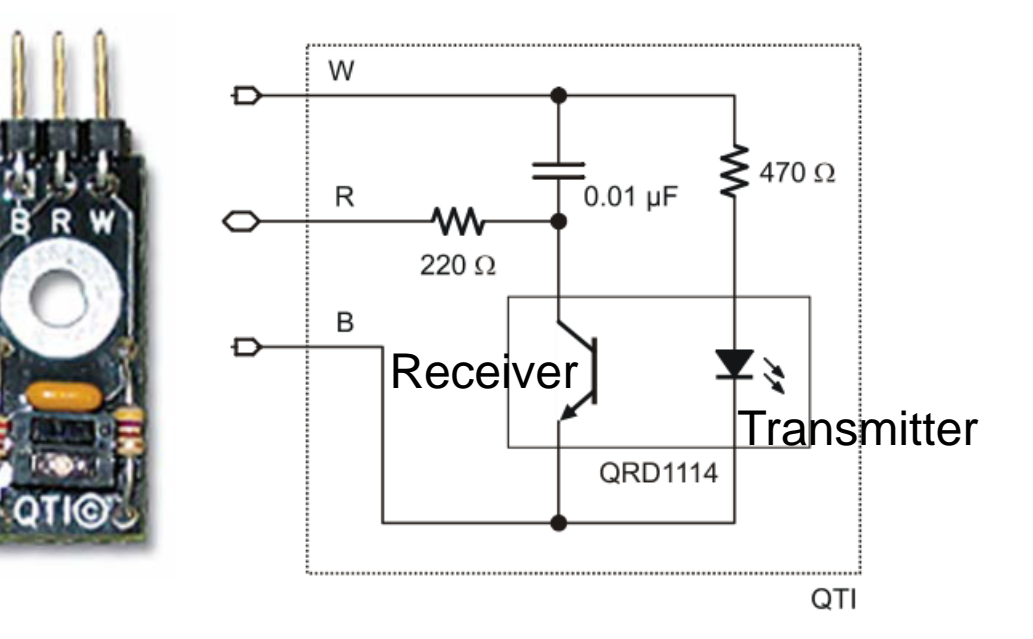

# Programming QTI

• Exercise: Connect W to Vdd, B to Vss, 10k resistor across W and R, read R into PIN3. Check the reading with and without reflection (by white paper at <1 cm).

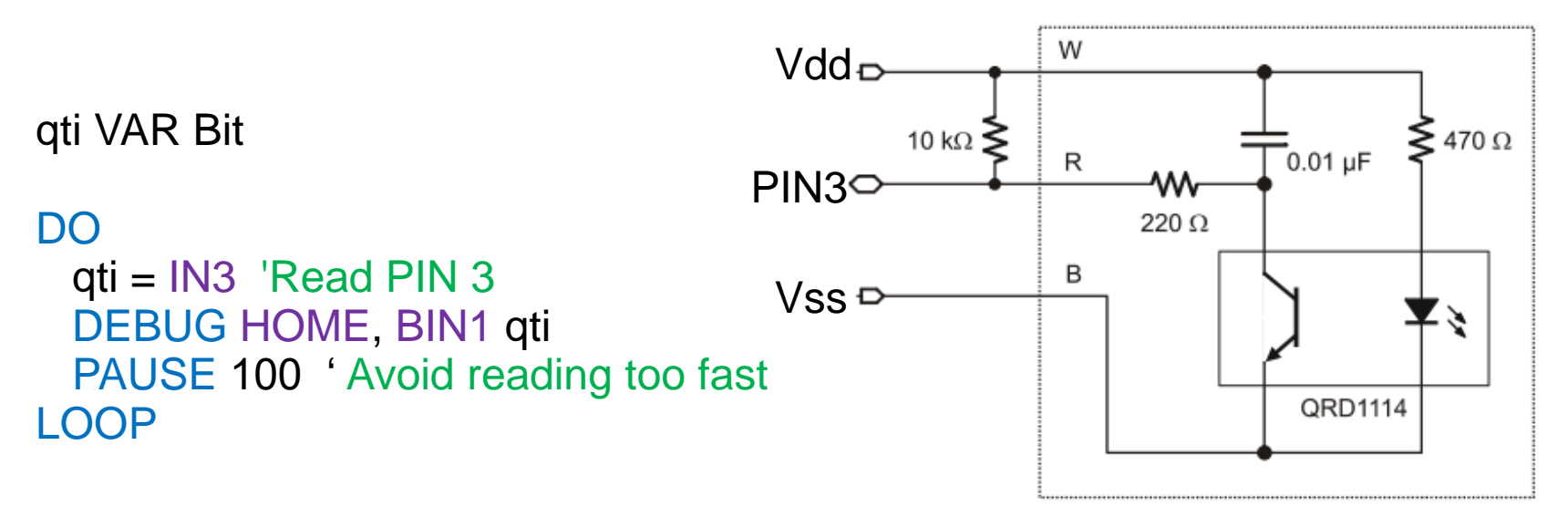

### **PROGRAMMING: MORE SENSORS & ACTUATOR/EFFECTOR**

#### Accelerometer

- Senses orientation in two axes.
- Single axis rotation, position sensing.
- Detects collision (vibration, motion).
- Outputs in PWM.

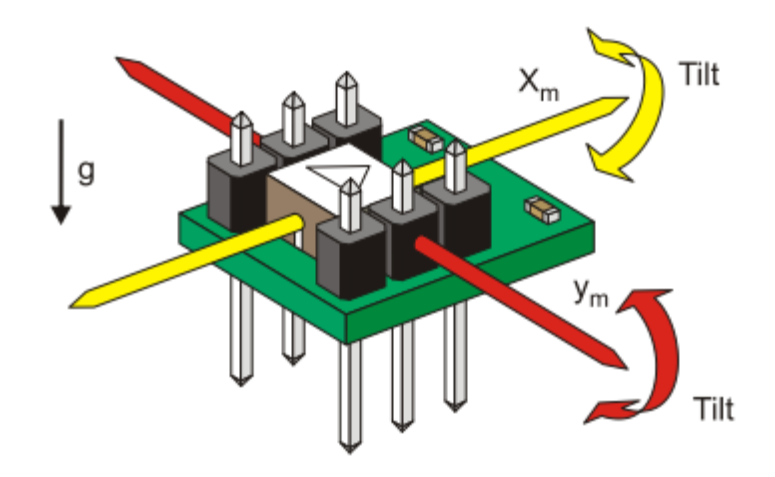

## Memsic 2125 Operation

- Acceleration proportional to tHx / Tx.
- Frequency is 100Hz.
- Tx almost fixed at  $1/100$  s = 10ms.
- Measure tHx to know acceleration about an axis.
- At 50%, i.e.  $10/2$  ms = 5ms, corresponds to 0 deg.
- Use PULSIN instruction to read tHx.

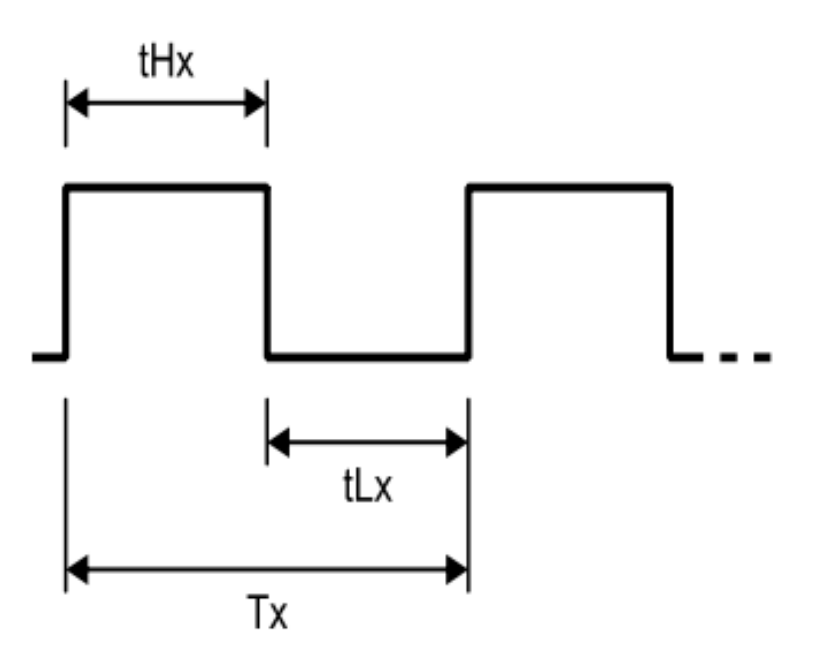

#### Memsic 2125 Connection

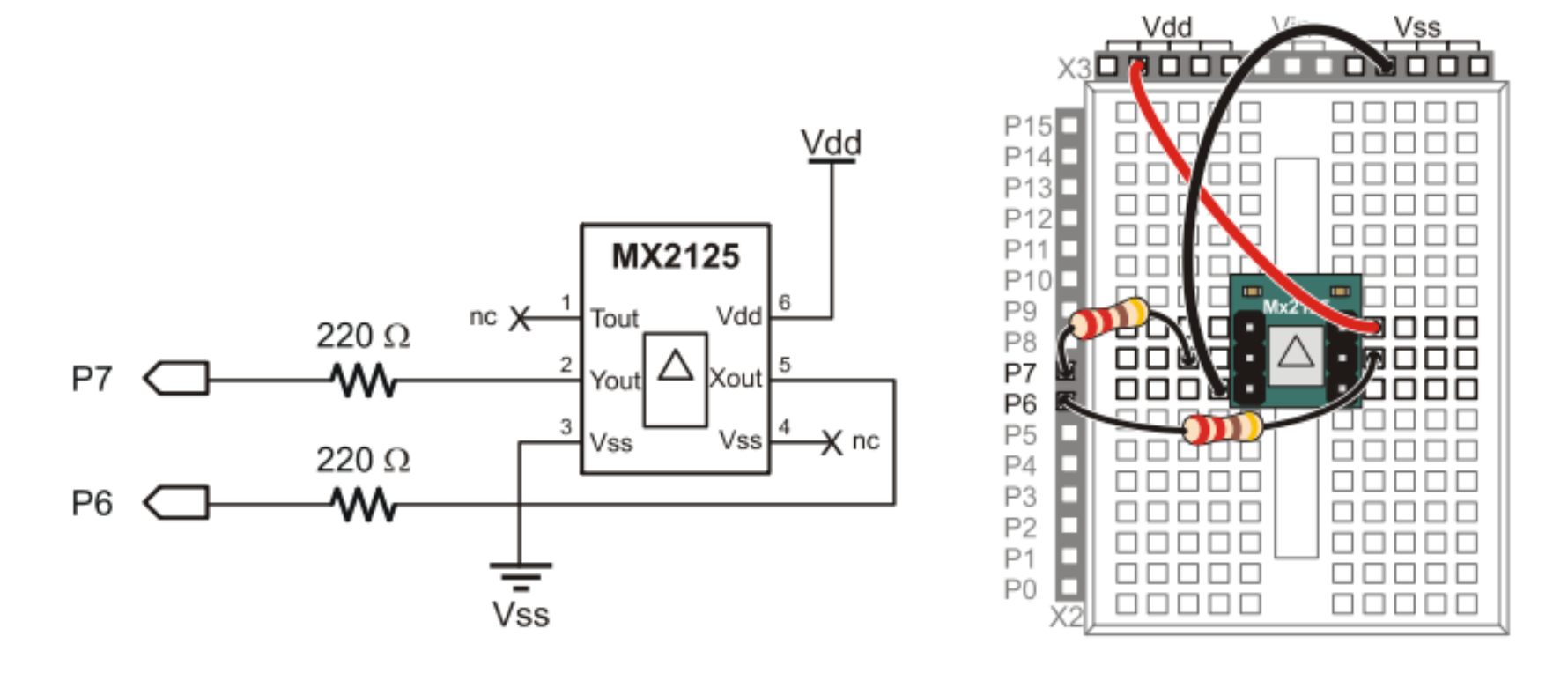

P6 reads the tilt around X-axis. P7 reads the tilt around Y-axis.

## Memsic 2125 Programming

- PULSIN *pin*, *state*, *variable*
	- *pin* is the input PIN to read
	- *state* is the state to measure the width, (1 or 0)
	- *variable* where the pulse width is stored
- $\cdot$  1 is 2us.
	- 0 deg is 5ms = 2500
- 0 deg =  $2500$ ,
- 90 deg = ?
- $-90 \text{ deg} = ?$

```
x VAR Word
y VAR Word
```

```
DEBUG CLS
```

```
DO
  PULSIN 6, 1, x 'read x-axis tilt
  PULSIN 7, 1, y 'read y-axis tilt
  DEBUG HOME, DEC4 ? x, DEC4 ? y
  PAUSE 100
LOOP
```
#### PIR Sensor

- Senses motion by changes in IR.
- Animals, including human, emit IR due to their body temperature.
- PIR can detect presence of human, or animals.

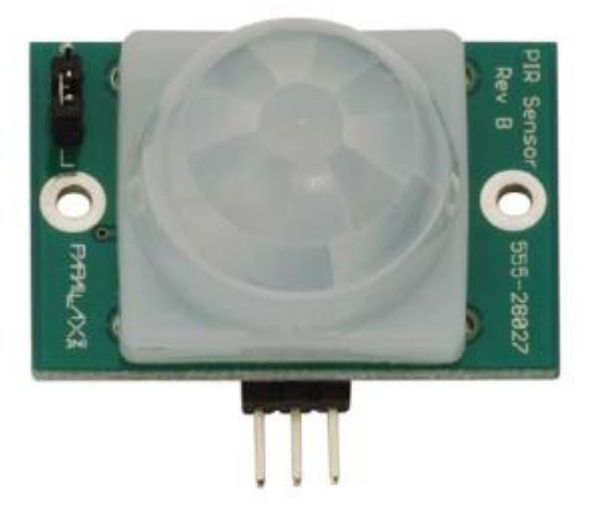

# PIR Sensor Connection & Programming

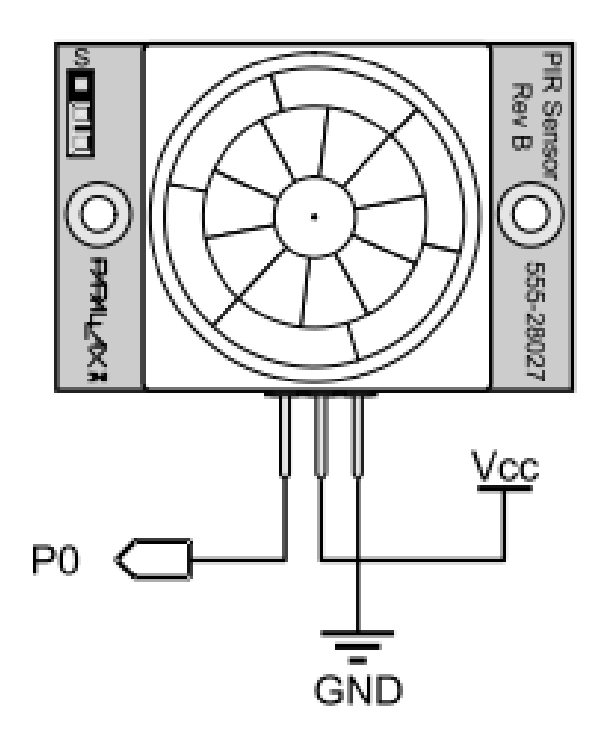

PAUSE 40000 ' PIR warm-up time

DO

 DEBUG HOME, BIN1 IN0 ' Display state of P0 PAUSE 100 ' Small Delay LOOP ' Repeat Forever

P0 = 1 if movement detected P0 = 0 if no movement detected

## Program Blocks: Subroutine

- **Subroutines**, also called **methods** or **functions**, are block of program codes that can be easily reused in the main part of a program.
	- We can get things done without understanding the details in the Subroutine.
	- Reduce the number of repeated codes.

#### x VAR Word

'We want to do this two times 'Assume we can't use FOR loop DEBUG "Enter a number: " DEBUGIN DEC1 x IF  $(x < 5)$  THEN DEBUG "Less.", CR ELSE DEBUG "Equal or more.", CR ENDIF

```
'Second time
DEBUG "Enter a number: "
DEBUGIN DEC1 x
IF (x < 5) THEN
  DEBUG "Less.", CR
ELSE
  DEBUG "Equal or more.", CR
ENDIF
```
DEBUG "Program ended."

#### x VAR Word

'We want to do this two times 'We call the subroutine two times using GOSUB GOSUB A\_subroutine GOSUB A\_subroutine

DEBUG "Program ended." END ' Prevent program continue downward

'A subroutine: write once, use many times DEBUG "Enter a number: " DEBUGIN DEC1 x IF  $(x < 5)$  THEN DEBUG "Less.", CR ELSE DEBUG "Equal or more.", CR ENDIF RETURN 'Always end with a RETURN

Imagine the benefit of GOSUB when you have to call it many times at different point in the program.

#### PING Sensor

- Detect distance of the object (that reflect the sonar wave) in front.
- PING Sensors are used to detect object in front.
	- Hard object reflect more sonar wave.
	- Gives distance.

# PING Sensor Connection & Programming

- Make use of available subroutine to read the signal and then convert into inches or cm.
	- Black box approach: you don't have to understand every lines of code.
	- But, you must know how to use.

Get Sonar: Ping = IsLow ' make trigger 0-1-0 PULSOUT Ping, Trigger ' activate sensor PULSIN Ping, IsHigh, rawDist ' measure echo pulse rawDist = rawDist \*/ Scale ' convert to uS rawDist =  $rawDist / 2$  ' remove return trip RETURNP<sub>15</sub>

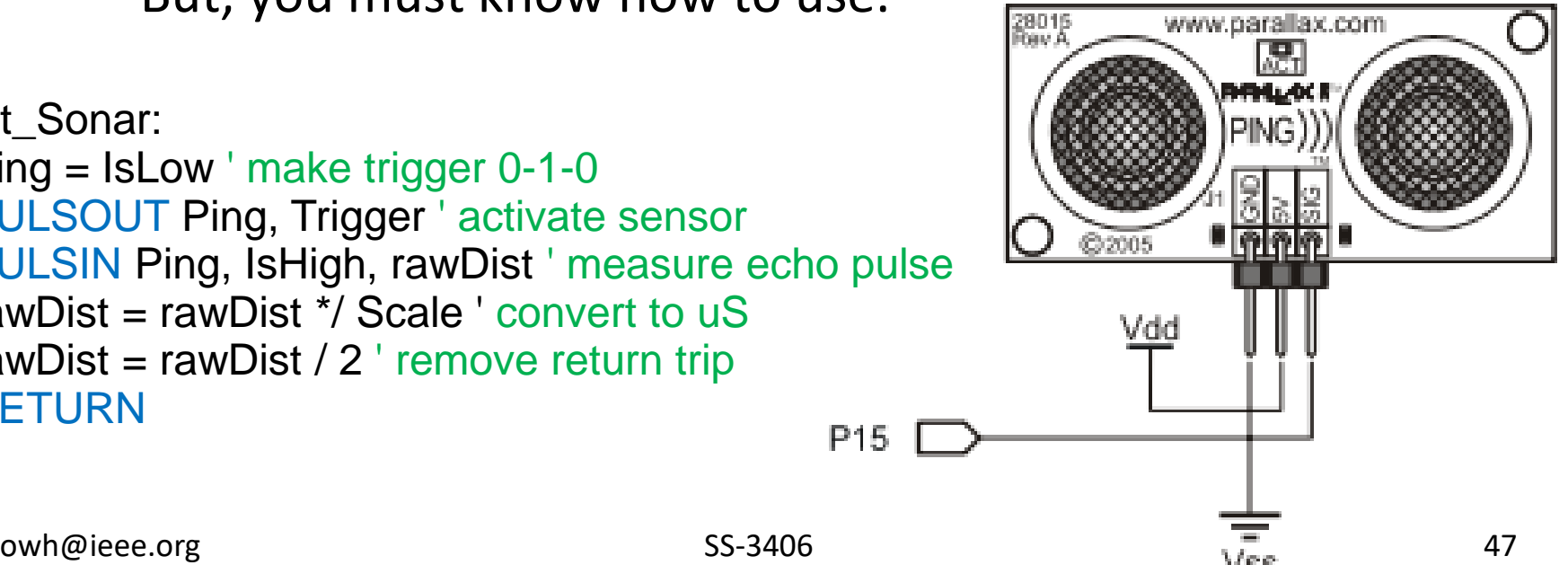

' -----[ I/O Definitions ]------------------------------------------------- Ping PIN 15

```
' -----[ Constants ]-------------------------------------------------------
Trigger CON 5 ' trigger pulse = 10 uS
Scale CON $200 ' raw x 2.00 = uS
RawToIn CON 889 ' 1 / 73.746 (with **)
RawToCm CON 2257 ' 1 / 29.034 (with **)
IsHigh CON 1 ' for PULSOUT
IsLow CON 0
```
' -----[ Variables ]------------------------------------------------------ rawDist VAR Word ' raw measurement inches VAR Word cm VAR Word

DO GOSUB Get\_Sonar ' get sensor value

 inches = rawDist \*\* RawToIn ' convert to inches cm = rawDist \*\* RawToCm ' convert to centimeters

```
owhere \overline{\mathcal{O}} DEBUG HOME, "Distance = ", DEC inches, " inches, ", DEC cm, " cm."
 PAUSE 100
LOOP
END
```
# Gripper

• Control a standard servo to open (release) and close (grip) the gripper.

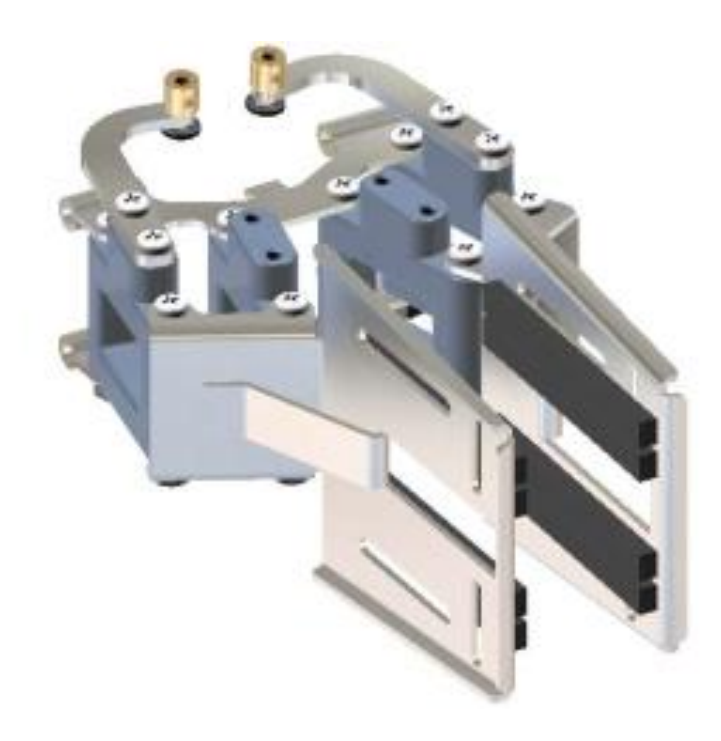

' Move servo horn to one end and adjust the mechanism to fully open the gripper DO PULSOUT 14, 250 ' to release PAUSE 20 LOOP

' Move servo horn to the other end and adjust the mechanism to fully close the gripper DO PULSOUT 14, 1200 ' to grip PAUSE 20 LOOP

# Quick Sum Up

- You tried on a number of sensors:
	- Keyboard (DEBUGIN), push button switch, limit switch, LDR, IR reflective sensors
	- They will become handy in making a responsive robot.
- You learned a few more concepts in controlling the flow of your program (intelligence):
	- IF … ELSE … ENDIF, LOOP UNTIL.
	- There are more ways.
- You get to know a few advance parts:
	- Sensors: accelerometer, PIR sensor, PING sensor.

<sup>-</sup> Actuator/effector: gripper.<br>
SS-3406 owh@ieee.org 52